# **PEMBELAJARAN SCADA BAGI MAHASISWA TEKNIK ELEKTRO UNTUK MENJAWAB TANTANGAN DAN PELUANG REVOLUSI INDUSTRI 4.0**

**Th. Prima Ari Setiyani<sup>1</sup> , Martanto<sup>2</sup>**

*<sup>1</sup>Jurusan Teknik Elektro, Fakultas Sains dan Teknologi, Universitas Sanata DharmaYogyakarta Paingan, Maguwoharjo, Depok, Sleman, Yogyakarta Telp. (0274) 883037, 883968 <sup>2</sup>Jurusan Teknik Elektro, Fakultas Sains dan Teknologi, Universitas Sanata DharmaYogyakarta Paingan, Maguwoharjo, Depok, Sleman, Yogyakarta Telp. (0274) 883037, 883968 E-mail: ariprima@usd.ac.id, martanto@usd.ac.id,*

# **ABSTRAKS**

*Pembelajan SCADA adalah sebuah proses belajar mengajar yang bertujuan agar mahasiswa mampu membangun sistem SCADA (Supervisory Control and Data Acquisition) modern. Proses berbentuk sebuah mata kuliah yang berisi materi pembelajaran tentang bagaimana mengintegrasikan piranti sensor, aktuator, mesin kontrol dan manusia melalui internet. Penguasaan SCADA merupakan landasan untuk membangun Industrial Internet of Things (IIoT) yang menjadi salah satu bagian dari Revolusi Industri 4.0. Ada 3 materi dasar yang diajarkan yaitu pemrograman PLC (Programmable Logic Controller) sebagai kontroler beserta sensor dan aktuatornya, pemrograman HMI sebagai antarmuka antara manusia dengan mesin dan sistem komunikasi data melalui internet sebagai media komunikasi data antara PLC dan HMI. Penelitian ini menghasilkan RPS untuk pembelajaran SCADA yang terdiri atas teori tentang SCADA (2 pertemuan x 3 jam), cara membangun HMI menggunakan Wonderware Intouch v.2014R2 ( 6 pertemuan x 3 jam), cara memprogram PLC Modicon M221 (3 pertemuan x 3 jam) serta Komunikasi InTouch dengan PLC via I/O Server Modbus TCP IP (MBENET). Metode pembelajaran SCADA yang digunakan adalah metode kelas laboratorium. Evalusi yang digunakan untuk mengetahui kemampuan mahasiswa adalah persoalan sistem kendali berbasis project. Melalui pembelajaran SCADA hasil UAS menunjukkan 80 % mahasiswa memahami dan mampu membangun sebuah sistem SCADA dan mengimplementasikannya dalam sebuah sistem kendali.*

*Kata Kunci: pembelajaran SCADA, PLC, HMI, MBENET*

# **1. PENDAHULUAN**

# **1.1 Latar Belakang**

Revolusi industri 4.0 merupakan era digital ketika semua mesin terhubung melalui sistem internet atau *cyber system*. Sejak tahun 2011, dunia telah memasuki Revolusi Industry 4.0, yang ditandai dengan meningkatnya konektivitas, interaksi, dan batas antara manusia, mesin, dan sumber daya lainnya yang semakin konvergen melalui teknologi informasi dan komunikasi. Ada 5 teknologi utama yang menopang pembangunan sistem Industry 4.0, yaitu *Internet of Things, Artificial Intelligence, Human–Machine Interface*, teknologi robotik dan sensor, serta teknologi 3D Printing.(Kementerian Perindustrian RI, 2018).

Indonesia telah berkomitmen untuk membangun industri manufaktur yang berdaya saing global melalui percepatan implementasi Industri 4.0. Hal ini ditandai dengan peluncuran Making Indonesia 4.0 sebagai sebuah road map dan strategi Indonesia memasuki era digital yang tengah berjalan saat ini. Making Indonesia 4.0 merupakan upaya untuk menginterintegrasikan dan mengimplementasikan sejumlah strategi dalam memasuki era Industri 4.0. Guna mencapai sasaran tersebut, diperlukan langkah kolaboratif yang melibatkan beberapa pemangku kepentingan, mulai dari institusi pemerintahan, asosiasi dan pelaku industri, hingga unsur akademisi. (Kementerian Perindustrian RI, 2018).

Menjawab tantangan sekaligus peluang tersebut Perguruan Tinggi khususnya program studi Teknik Elektro bertanggung jawab untuk mempersiapkan lulusan yang mempunyai daya saing di bidang industri karena mereka akan bekerja di industri era industri 4.0. Industri di era industri 4.0 pada dasarnya adalah industri yang mengintegrasikan dan mengimplementasikan *Industrial Internet of Things (IIoT)*. Industri otomasi yang mengintegrasikan antara prosesor sebagai kontroler dengan sejumlah sensor dan aktuator serta melakukan transfer data ke dan dari *Human–Machine Interface* melalui internet. Salah satu upaya yang telah dilakukan Prodi Teknik Elektro USD untuk menjawab tantangan sekaligus peluang tersebut adalah mengembangkan pembelajaran SCADA yang merupakan bentuk sistem kontrol proses jarak jauh dengan memanfaatkan media internet.

# **1.2 Rumusan Masalah**

Rumusan permasalahan topik ini adalah :

Bagaimana susunan sebuah RPS (Rencana Pembelajaran Semester) yang berisi materi perkuliahan dan metode pembelajaran SCADA, serta evaluasinya yang menjamin ketercapaian kemampuan mahasiswa mengintegrasikan dan mengimplementasian sebuah sistem SCADA sebagai landasan untuk membangun *Industrial IoT* sehingga mampu menjawab peluang dan tantangan revolusi industri 4.0 ?

### **1.3 Tujuan**

Tujuan yang ingin dicapai adalah menyusun RPS (Rencana Pembelajaran Semester) yang berisi materi perkuliahan dan metode pembelajaran SCADA, serta evaluasinya yang menjamin ketercapaian kemampuan mahasiswa mengintegrasikan dan mengimplementasian sebuah sistem SCADA yang mampu menjawab peluang dan tantangan revolusi industri 4.0.

### **1.4 Tinjauan Pustaka**

Sistem SCADA ialah "sistem yang dapat melakukan pengawasan, pengendalian dan akuisisi data terhadap sebuah *plant*". Proses pengendalian terhadap aktuator sistem dilakukan oleh kontroler dengan cara membaca status seperangkat sensor yang terdapat pada sistem tersebut, mengolah data sensor dan menghasilkan sebuah keputusan berupa pergerakan aktuator. Untuk bisa membaca data maka terlebih dahulu harus dilakukan proses akuisisi data sensor supaya format datanya sesuai dengan kontroler dan aktuator. Proses pengawasan dilakukan oleh manusia melalui HMI (*Human Machine Interface*). HMI berperan menyajikan proses data ke manusia, sehingga melalui HMI manusia dapat mengawasi dan mengendalikan proses.

Komponen penyusun sistem SCADA dapat dilihat pada Gambar 1, yang terdiri dari atas:

- a. Sensor dan aktuator (Field Devices)
- b. Remote Terminal Unit (RTU) / PLC
- c. Sistem Komunikasi
- d. Master Terminal Unit (MTU)
- e. HMI

Sistem SCADA menggunakan komputer sebagai Master terminal untuk mengolah data-data yang dikirimkan dari PLC dan menampilkan beragam informasi yang dibutuhkan dalam HMI. Informasi yang ditampilkan berupa status dari *field devices* yang terdiri dari sensor dan aktuator dalam suatu *plant* dalam bentuk grafik, menyimpannya dalam *database*, bahkan menampilkannya melalui situs *web*. Umumnya komputer ini terhubung dengan sebuah pengendali misalnya PLC melalui sebuah protokol komunikasi tertentu misalnya. Gambar 1 menunjukkan skema sistem SCADA.

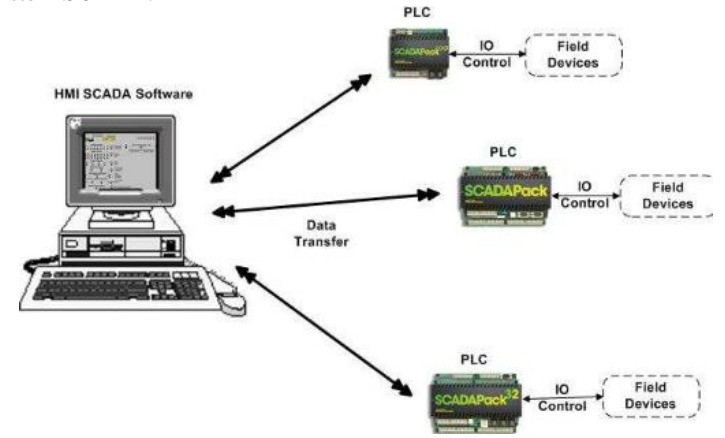

**Gambar 1. Skema sistem SCADA (Schneider Electric)**

Sistem komunikasi yang digunakan untuk melakukan transfer data antara MTU dengan PLC dapat dilakukan melalui berbagai macam media, termasuk internet. Jika pada sebuah sistem SCADA menggunakan komunikasi untuk transfer data melalui internet maka konfigurasi sistem SCADA tersebut tampak seperti pada Gambar 2. Meskipun komunikasi telah dilakukan melalui internet namun data dan proses pengolahan datanya masih dilakukan pada memori di prosesor PC dan PLC.

*Wonderware MODBUS Ethernet I/O Server* (*MBENET*) adalah program aplikasi Microsoft Windows yang memungkinkan akses data di PLC Modicon melalui jaringan Ethernet. Server hanya memerlukan kartu jaringan Ethernet 10BaseT standar untuk mengakses jaringan Ethernet.

Protokol komunikasi menangani elemen data dalam percakapan yang menggunakan konvensi penamaan tiga bagian yang mencakup nama aplikasi (*application name*), nama topic (*Topic Name*), dan nama item (*Item Name*). *Application Name* Merupakan nama program Windows (server) yang akan mengakses elemen data.

Dalam kasus data yang datang dari atau pergi ke peralatan Modicon melalui server ini, bagian aplikasi dari alamat adalah MBENET.

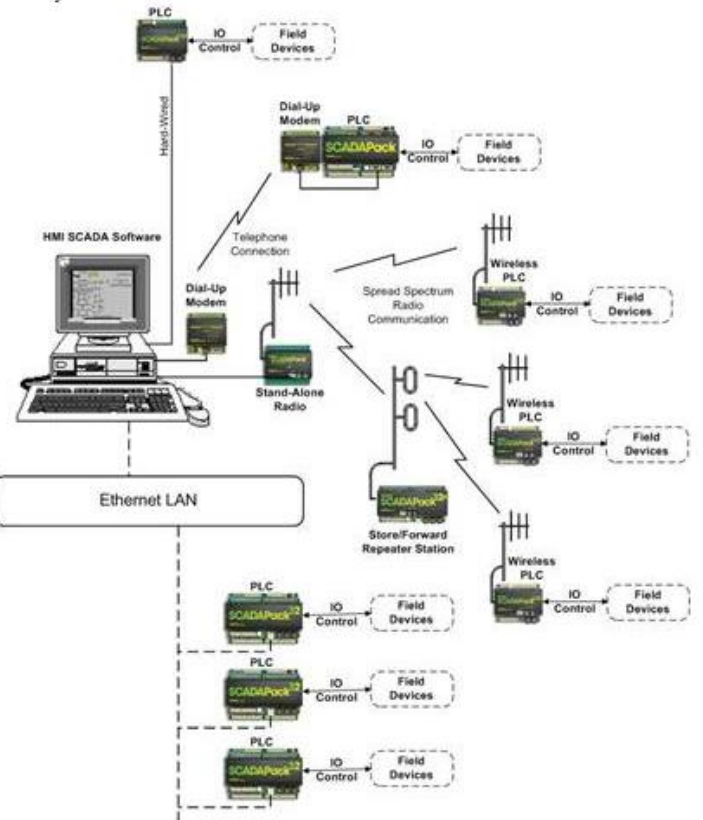

# **Gambar 2. Skema komunikasi sistem SCADA via internet (Schneider Electric)**

*Topic Name* merupakan Nama yang berarti dikonfigurasi di server untuk mengidentifikasi perangkat tertentu. Nama-nama ini kemudian digunakan sebagai nama topik dalam semua percakapan ke perangkat itu. Misalnya, PLC209. *Item Name* merupakan elemen data spesifik dalam topik yang ditentukan. Server mendukung nama item / *point* yang konsisten dengan konvensi penamaan *point* yang digunakan oleh PLC Modicon. Server memungkinkan pengguna memilih *Slave Type* saat pengguna mengkonfigurasi definisi topik untuk PLC. Tabel 1 berisi rentang Alamat PLC yang didukung oleh MBENET.

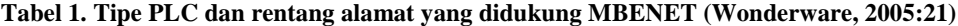

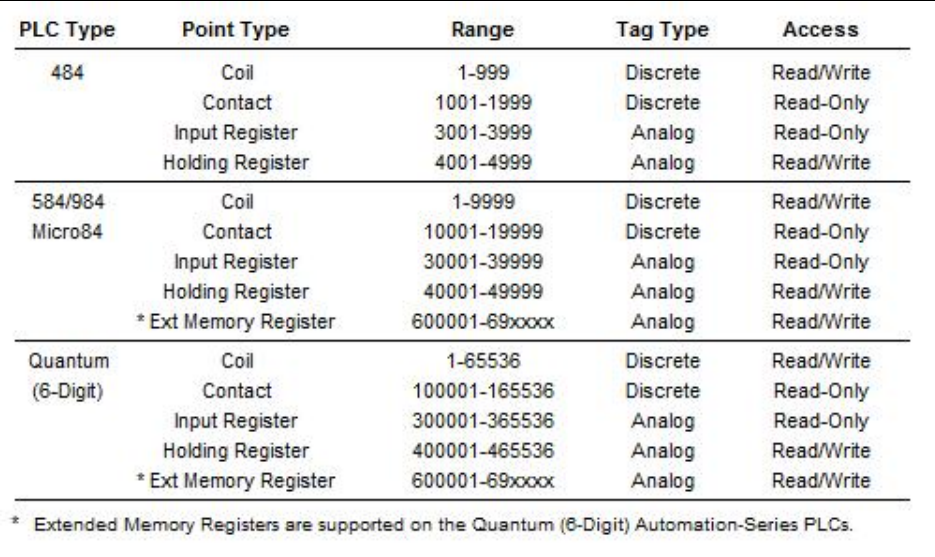

HMI merupakan subsistem dari SCADA yang berfungsi menampilkan data dari hasil pengukuran di RTU ataupun menampilkan proses yang sedang terjadi pada keseluruhan sistem. HMI dibangun oleh sebuah SCADA software pada computer berbasis grafis yang berfungsi untuk mempermudah pengawasan (*Supervisory*) bagi operator. HMI mengubah data-data dan angka kedalam animasi, grafik/trend, dan bentuk yang mudah dipahami oleh operator.

Ada banyak SCADA software baik yang bertipe kepemilikan maupun terbuka, antara lain *WinCC untuk PLC Siemens, RS View untuk PLC Allen Bradley, Vijeo Look untuk PLC Schneider,* maupun Wonderware yang dibuat oleh perusahaan non-vendor PLC dan masih banyak lainnya. SCADA Software non-vendor memiliki peningkatan popularitas karena interoperabilitas yang mereka bawa terhadap sistem. Interoperabilitas adalah kemampuan untuk mencampurkan peralatan pabrikasi pada sistem yang sama dengan merek PLC yang berbeda beda. Vijeo Citect dan WonderWare merupakan 2 paket software terbuka yang tersedia pada pasar sistem SCADA. ( Wicaksono, 2011)

PLC merupakan komputer industri khusus untuk mengawasi dan mengendalikan proses industri menggunakan bahasa pemrograman khusus untuk kontrol industri yaitu dengn *ladder diagram*. PLC didesain untuk tahan terhadap lingkungan industri yang banyak gangguan misalnya *noise, vibration, shock, temperature dan humidity*. Secara umum PLC terdiri dari Power Supply, Processor. Memory, dan modul Input Output (Killian, 2005:520).

Ada banyak jenis PLC dengan berbagai macam ukuran, kemampuan dan fitur. Salah satu jenis PLC sederhana yang mempunyai fitur *Ethernet port* adalah PLC Modicon M221 tipe TM221CE40R buatan Schneider. Adanya fitur *Ethernet port* memungkinkan PLC untuk melakukan transfer data melalui internet. Gambar 3 memperlihatkan hubungan PLC dengan peralatan lain misalnya sensor dan aktuator.

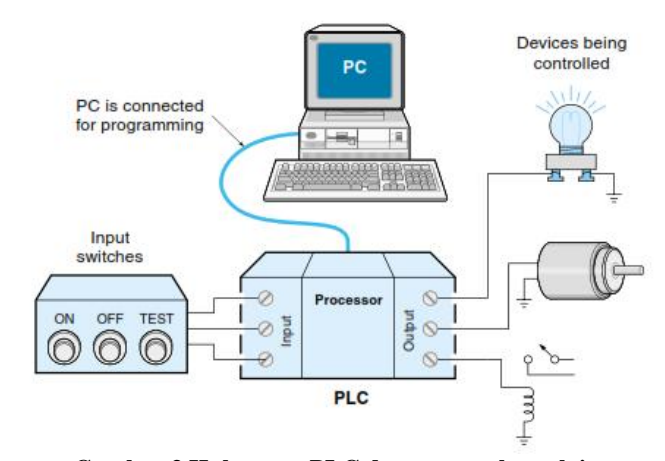

**Gambar 3 Hubungan PLC dengan peralatan lain** (Kilian, 2005:522)

IoT merupakan "*advance of SCADA*" atau web SCADA, saat data sistem disimpan ke "*cloud*" sehingga antar piranti bisa saling berkomunikasi. Istilah IoT yang digunakan dalam ranah industri lebih tepat jika menggunakan istilah IIoT (*Industrial Internet of Things*). IIoT mencakup semua fungsi SCADA. Dengan kata lain IIoT merupakan sebuah SCADA dengan tambahan kemampuan, antara lain komunikasi antar komponen pada keseluruhan sistem via internet sehingga semua piranti sistem dapat saling bertukar data. Pembelajaran sistem SCADA yang menggunakan internet untuk sistem komunikasi antara PLC dengan MHI dalam sebuah sistem SCADA dapat digunakan sebagai landasan untuk membangun IIoT sehingga mampu menjawab peluang dan tantangan revolusi industri 4.0

### **1.5 Metodologi Penelitian**

Berdasarkan Permenristekdikti No 44 Tahun 2015, Pasal 12 Ayat 3, sebuah RPS terdiri atas komponen komponen sebagai beikut :

- a. Informasi Mata Kuliah, meliputi: nama program studi, nama dan kode mata kuliah, semester, sks, nama dosen pengampu;
- b. Capaian Pembelajaran Lulusan Prodi, yang dibebankan pada mata kuliah; Tahapan Capaian Pembelajaran, kemampuan akhir yang direncanakan pada tiap tahap pembelajaran untuk memenuhi capaian pembelajaran lulusan;
- c. Materi perkuliahan, bahan kajian yang terkait dengan kemampuan yang akan dicapai;
- d. Metode Pembelajaran;
- e. Alokasi Waktu, waktu yang disediakan untuk mencapai kemampuan pada tiap tahap pembelajaran;
- f. Asesmen, mencakup: pengalaman belajar mahasiswa yang diwujudkan dalam deskripsi tugas yang harus dikerjakan oleh mahasiswa selama satu semester; kriteria, indikator, dan bobot penilaian;
- g. Daftar Referens

Dengan demikian metode penelitian yang akan dilakukan adalah sebagai berikut :

- a. Pencarian sumber pustaka yang membahas tentang sistem SCADA.
- b. Penentuan materi komponen penyusun sistem SCADA.
- c. Pemetaan sebaran materi komponen penyusun sistem SCADA dalam kurikulum mata kuliah yang sudah ada di Program Studi TE USD.
- d. Penyusunan RPS untuk pembelajaran SCADA.
- e. Penyiapan peralatan/perangkat keras. Peralatan yang disiapkan yaitu : Komputer sebagai MTU dan monitor sebagai display HMI, Modul Lift 4 lantai sebagai *plan* yang akan dikendalikan, *Switch hub* (*rooter*), Kabel internet dan konektor RJ45 untuk piranti komunikasi melalui internet.
- f. Penyiapan PLC *Training Kit.* PLC *Training Kit* terdiri dari satu buah PLC Modicon M221 tipe TM221CE40R seperti gambar 4, dengan fitur tambahan sebagai berikut:
	- 1. Saklar *input* internal (*toggle*)
	- 2. LED indikator *output* internal
	- 3. *Port input* eksternal
	- 4. *Port output* eksternal
	- 5. Perangkat *input*: *Micro switch* dan *Push Button*
	- 6. Perangkat *output:* lampu DC, Motor DC, Buzzer, Solenoid dan Relay
	- 7. *Port* untuk I/O analog

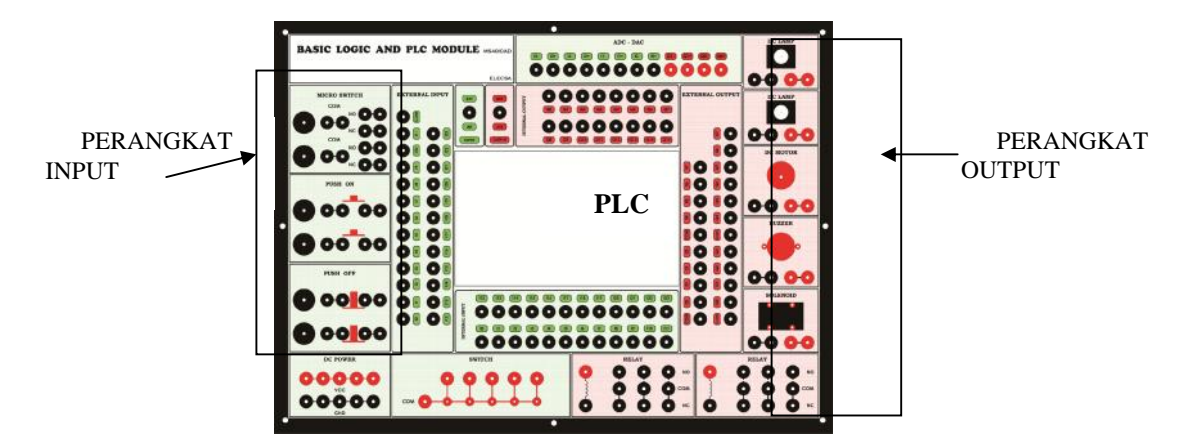

**Gambar 4.** *Layout* **PLC** *Training Kit*

g. Penyiapan perangkat lunak yang dibutuhkan.

- Ada 4 perangkat lunak yang dibutuhkan, yaitu :
	- 1. Perangkat lunak sistem operasi Windows 8 atau versi di atasnya.
	- 2. Perangkat Lunak Wonderware Intouch v.2014R2 untuk membangun HMI
	- 3. Perangkat Lunak MBENET, untuk mengkonfigurasi komunikasi data melalui Ethernet
	- 4. Perangkat Lunak SoMachine Basic untuk memprogram PLC M221

#### **2. PEMBAHASAN**

# **2.1 Bahan ajar untuk RPS pembelajaran SCADA**

Dalam pembelajaran SCADA mahasiswa diharapkan mampu memahami konsep dasar sistem SCADA. Materi teori terkait pemahaman konsep dan komponen penyusun SCADA, arsitektur dan komunikasinya diberikan dalam 2 pertemuan x 3 jam. Pada pertemuan pertama ini untuk memberikan gambaran ke mahasiswa bagaimana implementasi riil sistem SCADA maka didemokan sistem SCADA untuk Lift 4 lantai.

Pada sistem SCADA, komponen RTU bisa merupa prosesor/mikroprosesor bisa juga berupa PLC. Pada pembelajaran SCADA di TE USD, sistem SCADA yang dikembangkan berbasis PLC (*Programmable Logic Controller*). Dengan demikian mahasiswa perlu dibekali dengan kemampuan memprogram PLC menggunakan diagram ladder. Pemrograman PLC dengan diagram ladder untuk kendali I/O sudah diberikan selama 1 semester (3 sks/3 JP) pada mata kuliah Kendali Terprogram. Namun PLC yang digunakan adalah OMRON type CPM2A. Tetapi karena PLC OMRON type CPM2A tidak mempunyai fitur untuk konfigurasi ke jaringan, maka

pembelajaran SCADA menggunakan PLC Modicon M221 tipe TM221CE40R yang mempunyai port Ethernet. Oleh karena itu masih dibutuhkan 3 pertemuan x 3 jam

Pertemuan pertama untuk mengenal PLC *Training Kit-*nya beserta perangkat lunak SoMachine Basic untuk memprogram PLC M221 menggunakan kontaktor NO, NC dan fungsi Timer. Pertemuan kedua memprogram PLC M221 menggunakan fungsi Counter, fungsi perpindahan data antar memori dan fungsi aritmatika. Pertemuan ketiga digunakan untuk membuat program yang terkait dengan proses kendali, animasi dan tampilan data dalam HMI.

Selanjutnya, dalam sistem SCADA harus dibangun sebuah HMI yang berfungsi menampilkan data dari hasil pengukuran di PLC ataupun menampilkan proses yang sedang terjadi pada keseluruhan sistem. HMI dibangun oleh sebuah SCADA *software* pada komputer berbasis grafis. Perangkat lunak yang digunakan adalah *Wonderware Intouch* v.2014R2. Karena mahasiswa sebelumnya belum pernah diajarkan materi ini maka dibutuhkan 6 pertemuan x 3 jam. Pertemuan pertama mahasiswa diajak untuk mengenal *Wonderware Intouch* v.2014R2, Fungsi dasar menu – *toolbar* pada *Window Maker* dan berlatih menggambar obyek pada *Window Maker*. Pertemuan kedua sampai keenam mahasiswa diberi materi tentang teori dan cara membuat *Tagname, Animasi, Script, Trend* dan *Alarm.*

Setelah mahasiswa mendapatkan kemampuan memprogram PLC dan membangun HMI, maka kemampuan yang harus dikuasai oleh mahasiswa adalah mengintegrasikan PLC dan HMI melalui jaringan internet. Pengetahuan tentang komunikasi data dan jaringan internet telah diberikan pada mahasiswa dalam mata kuliah Jaringan Komputer dan Komunikasi Data. Maka pada pembelajaran SCADA ini hanya dialokasikan 2 pertemuan x 3 jam untuk mempelajari dan mengimplementasikan I/O Server Modbus TCP IP (MBENET) serta Komunikasi InTouch dengan PLC via I/O Server. Pertemuan pertama mahasiswa diajak untuk mencoba membuat konfigurasi 1 PLC - 1 PC (HMI), sedangkan pertemuan kedua mahasiswa diajak untuk mencoba membuat konfigurasi Multi PLC - Multi PC (HMI). Dari uraian di atas, maka disusunlah RPS singkat seperti Tabel 2.

| Kemampuan Akhir yang                    | Pertemu        | Materi Pembelajaran                       | Pustaka |
|-----------------------------------------|----------------|-------------------------------------------|---------|
| <b>Diharapkan</b>                       | an Ke-         | (Bahan Kajian)                            |         |
| Mahasiswa memahami keseluruhan          | 1              | 1. Review PLC dan Otomasi Sistem          | $[3]$   |
| materi yang akan dipelajari.            |                | 2. Definisi dan Sejarah SCADA             |         |
| Mahasiswa mengetahui                    |                | 3. Arsitektur dan Jenis - Jenis Sistem    |         |
| Sistem Otomasi dengan SCADA             |                | <b>SCADA</b>                              |         |
| Mahasiswa<br>memahami<br>konsep         | $\overline{2}$ | 1. Konsep Komunikasi system SCADA         | $[3]$   |
| komunikasi data pada sistem SCADA       |                | 2. Tipe komunikasi data pada PLC          |         |
| dan Human Machine Interface             |                | 3. Perkembangan komunikasi data pada      |         |
|                                         |                | sistem SCADA                              |         |
| Mahasiswa<br>menggunakan<br>mampu       | $\overline{3}$ | 1. Pengenalan SCADA Software (Wonder-     | $[1]$   |
| Software<br>(Wonderware<br><b>SCADA</b> |                | ware InTouch) untuk komunikasi            | $[3]$   |
| InTouch)<br>melakukan<br>dan            | Lab            | 2. Fungsi dasar menu - toolbar pada       |         |
| Environment<br>Development<br>untuk     |                | <b>Window Maker</b>                       |         |
| menu dasar                              |                | 3. Menggambar obyek pada Window           |         |
|                                         |                | Maker                                     |         |
| Mahasiswa<br>menggunakan<br>mampu       | 4, 5, 6        | 1. Tagname                                | [1]     |
| SCADA Software untuk membuat            |                | 2. Animasi                                | $[3]$   |
| Tagname, Animasi dan Script             | Lab            | 3. Script                                 |         |
| Mahasiswa<br>mampu menggunakan          | $\tau$         | 1. Fitur - fitur HMI                      | $[1]$   |
| SCADA Software untuk membuat            | Lab            | 2. Real Time Trend                        | $[3]$   |
| HMI: Trend                              |                | 3. Historical Trend                       |         |
| menggunakan<br>Mahasiswa<br>mampu       | 8              | 1. Alarm                                  | $[1]$   |
| SCADA Software untuk membuat            |                | 2. Praktikum Mandiri – Membuat            | $[3]$   |
| HMI: Alarm                              | Lab            | Distributed Alarm Display                 |         |
| Mahasiswa<br>menggunakan<br>mampu       | 9, 10, 11,     | 1. Pengenalan Basic Trainer PLC           | $[1]$   |
| Basic Trainer PLC Schneider dan         |                | 2. Pengenalan Software Modicon M221       | $[2]$   |
| menggunakan<br>Software<br>Modicon      | Lab            | dan fungsi-fungsi dasarnya.               |         |
| M221<br>untuk<br>menyusun<br>diagram    |                | 3. Penyusunan diagram ladder untuk proses |         |
| ladder sebuah sistem kendali            |                | kendali dan animasi HMI                   |         |
| Mahasiswa mampu membuat sistem          | 12, 13         | 1. Implementasi I/O Server Modbus TCP     |         |
| SCADA sederhana                         |                | IP (MBENET)                               | $[1]$   |
|                                         | Lab            | 2. Komunikasi InTouch dengan PLC via      | $[2]$   |
|                                         |                | I/O Server                                | $[3]$   |

**Tabel 2. RPS Singkat Untuk Pembelajaran SCADA**

Selain menyusun RPS, penulis juga telah menyusun bahan ajar sebagai pustaka utama yang harus dibaca mahasiswa, materi ppt untuk presentasi di kelas serta contoh sistem SCADA yang digunakan untuk demo. Adapun pustaka selengkapnya yang disarankan untuk dibaca mahasiswa adalah :

- *[1] Prima, Martanto, 2017, Bahan Ajar SCADA, TE USD*
- *[2] -, 2016, Modul Pelatihan PLC Modicon M221, TE USD*
- *[3] Handy Wicaksono* , 2011, "Dasar Pemrograman SCADA Software dengan Wonderware InTouch", Graha Ilmu, Yogyakarta.

# **2.2 Metode Belajar untuk RPS pembelajaran SCADA**

Agar pembelajan pembelajaran SCADA ini efektif, maka maka metode pembelajaran yang digunakan adalah kelas laboratorium artinya proses belajar mengajar dilakukan di Laboratorium. Mahasiswa diberikan teorinya, kemudian dilanjutkan dengan praktek terbimbing. Metode ini akan efektif kalau komputer dan PLC *Training Kit-*nya sebanyak jumlah mahasiswa, atau setidaknya 1 mahasiswa 1 komputer dan 2 mahasiswa 1 PLC *Training Kit.* Jika jumlah kelas lebih dari 10 mahasiswa, maka kelas akan efektif kalau ada asisten yang membantu proses praktek terbimbing.

# **2.3 Evaluasi untuk RPS pembelajaran SCADA**

Tujuan pembelajaran SCADA adalah menjamin ketercapaian kemampuan mahasiswa mengintegrasikan dan mengimplementasian sebuah sistem SCADA yang mampu menjawab peluang dan tantangan revolusi industri 4.0. Oleh karena itu maka evalusi yang digunakan untuk mengetahui kemampuan mahasiswa tersebut adalah persoalan sistem kendali berbasis project. Evaluasi dilaksanakan melalui Ujian Akhir Semester (UAS) yang dikerjakan berkelompok (2 mahasiswa/kelompok). Untuk menyelesaikan ujian tersebut mahasiswa diberi waktu selama 2 minggu mengingat cukup banyak hal yang harus dikerjakan oleh mahasiswa. Ada 5 macam judul project yang telah penulis sediakan. Terlampir 2 contoh soal ujian (Lampiran 1).

# **2.4 Hasil sementara Ujian Akhir Semester**

Pada semester 2 Th 2017/2018 pembelajaran SCADA diikuti oleh 50 mahasiswa. Dari hasil UAS yang diikuti oleh 25 kelompok, terdapat 5 kelompok mahasiswa (20%) yang belum bisa mengintegrasikan antara PLC dan HMI melalui komunikasi Ethernet.

Selanjutnya dinilai juga kemampuan mahasiswa memprogram PLC dengan diagram ladder dan kemampuan mahasiswa membangun HMI. Hasil akhir nilai UAS dapat dilihat pada Tabel 3.

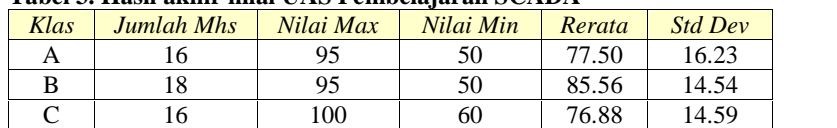

# **Tabel 3. Hasil akhir nilai UAS Pembelajaran SCADA**

Dari rentang skor nilai  $0 - 100$ , diperoleh nilai UAS individu terendah = 50; nilai individu tertinggi = 100 dan rerata nilai individu = 80,2. Dengan demikian dapat disimpulkan bahwa melalui pembelajaran SCADA 80 % mahasiswa memahami dan mampu dan mengimplementasikannya sistem SCADA dalam sebuah sistem kendali dengan komunikasi melalui internet.

# **3. KESIMPULAN**

Dari uraian di atas, dapat dituliskan beberapa kesimpulan sebagai berikut :

- a. Telah berhasil disusun RPS untuk pembelajaran SCADA yang terdiri atas teori tentang SCADA (2 pertemuan x 3 jam), cara membangun HMI menggunakan Wonderware Intouch v.2014R2 ( 6 pertemuan x 3 jam), cara memprogram PLC Modicon M221 (3 pertemuan x 3 jam) serta Komunikasi InTouch dengan PLC via I/O Server Modbus TCP IP (MBENET) sebanyak (2 pertemuan x 3 jam).
- b. Metode pembelajaran SCADA yang digunakan adalah metode kelas laboratorium
- c. Evalusi yang digunakan untuk mengetahui kemampuan mahasiswa adalah persoalan sistem kendali berbasis project.
- d. Melalui pembelajaran SCADA 80 % lebih mahasiswa memahami dan mampu mengimplementasikan sistem SCADA dalam sebuah sistem kendali dengan komunikasi melalui internet.

# **PUSTAKA**

Kementerian Perindustrian RI, 2018, Making Indonesia 4.0: Strategi RI Masuki Revolusi Industri Ke-4, Siaran Pers 20/03/2018/ http://www.kemenperin.go.id/artikel/18967/Making-Indonesia-4.0:-Strategi-RI-Masuki- Revolusi-Industri-Ke-4, diakses tanggal 10 Mei 2018

Kilian, C., 2005, *Modern Control Technology*, Cengage Learning

- Peraturan Menristekdikti RI No 44, 2015, *Standar Nasional Pendidikan Tinggi*, Berita Negara RI tahun 2015 Nomor 1952.
- Schneider Electric, *, Telemetry and Remote SCADA Solution*, (online), http://wiki.controlmicrosystems.com/pages/releaseview.action?pageId=12059505, diakses Mei 2017)
- Wicaksono, H., 2011, *Dasar Pemrograman SCADA Software dengan Wonderware InTouch*, Graha Ilmu, Yogyakarta.

Wonderware, 2005, *Modicon MODBUS Ethernet I/O Server. User's Guide, Revision F*, Invensys Systems, Inc.

# **Lampiran 1. Contoh soal Ujian Akhir Semester**

**1. Nama Project : SCADA untuk Sistem Kendali Pengisian kotak**

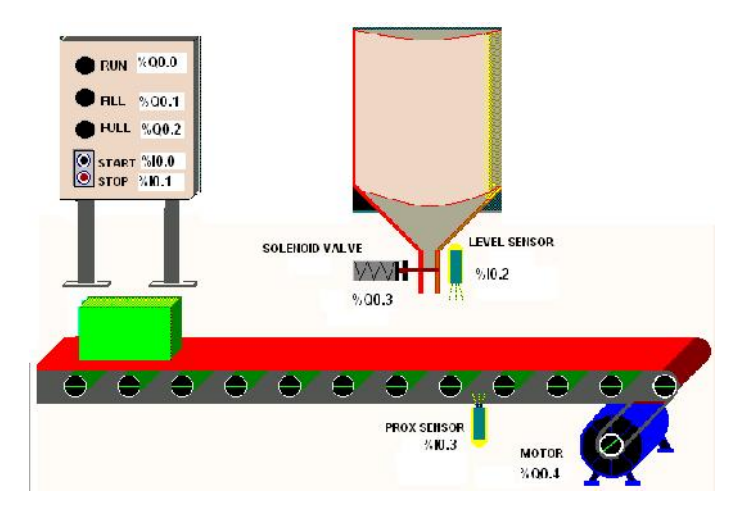

Diinginkan Proses Pengisian Kotak sbb:

- Saat tombol PB\_Start ditekan sesaat, lampu RUN menyala secara berkedip, konveyor berjalan dan Pelumas akan ON selama 3 detik, solenoid valve dalam posisi tertutup (ON).
- Konveyor akan bergerak membawa kotak kosong ke kanan dan berhenti ketika kotak telah berada di bawah tangki (lampu RUN tetap menyala). Yang men-sensing bahwa kotak telah berada di bawah tangki adalah sensor proximity (PROX SENSOR-1).
- Saat kotak telah berada di bawah tangki, solenoid valve tangki akan terbuka (OFF).
- Tangki akan mengisi kotak sampai penuh. Saat pengisian, lampu FILL menyala.
- Level pengisian kotak dideteksi dengan level sensor. Jika level sensor sudah ON berarti kotak sudah penuh
- Jika isi kotak sudah penuh, lampu FILL mati dan lampu FULL akan menyala selama 3 detik untuk memberi kesempatan operator menutup kotak, kemudian konveyor berjalan lagi.
- Setiap sensor proximity telah mendeteksi 3 Kotak, Pelumas akan ON selama 3 detik
- Demikian seterusnya.
- Seluruh proses akan berhenti jika tombol PB\_STOP ditekan sesaat.
- 1. Buat Program PLC untuk mengendalikan dan memonitor **Sistem Kendali Pengisian kotak**. Boleh menggunakan piranti I/O yang ada di modul Trainer PLC.
- 2. Buat wiring dengan Input dan Output Mode Internal.
- 3. Buat HMI untuk mengendalikan (Start dan Stop) serta menampilkan informasi yang diperlukan. Buat tampilan animasi yang **menarik dan kreatif**, misalnya gerakan koveyor dan kotak, level kotak, Jumlah Produk = , ON/OFF Lampu, Solenoid, sensor, Alarm, Trend, dll.
- 4. Buat SCADA sistem tersebut dengan komunikasi melalui Ethernet.
- 5. Tentukan piranti input dan output yang diperlukan beserta alamat PLC yang digunakan, dalam bentuk tabel.
- 6. Buat Laporan Lengkap yang berisi antara lain Listing Program Ladder PLC, konfigurasi Jaringan komunikasinya, Script animasi dan hasil-hasil Runtime HMI beserta analisisnya.

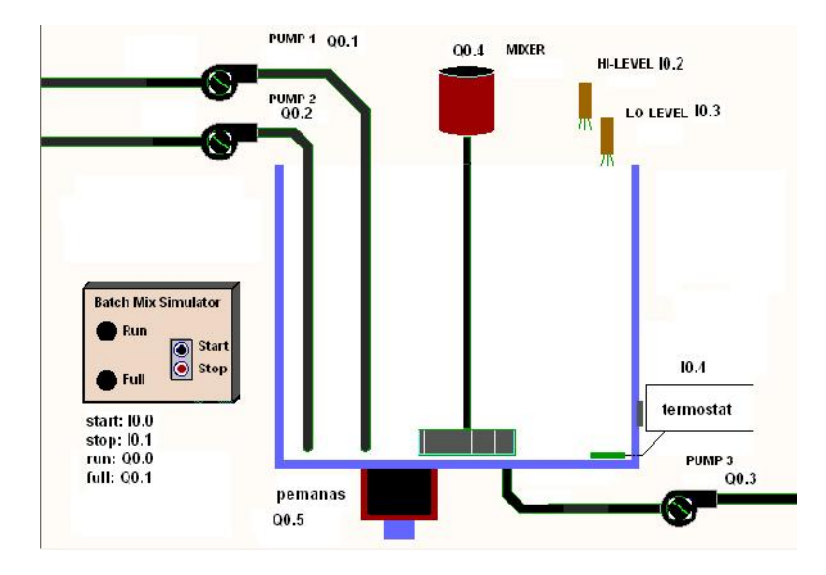

**2. Nama Project : SCADA untuk Sistem Kendali Pengisian dan pencampur cairan Bejana**

- Cara kerja plan:
- Jika tombol start ditekan sesaat, maka bejana diisi melalui pompa-1, pompa-2 dan lampu RUN menyala. Pompa-1 hanya akan mengisi selama 5 detik, sedangkan Pompa-2 akan melakukan pengisian sampai penuh (dideteksi oleh sensor Hi-Level).
- Jika sudah penuh lampu FULL menyala, pengisian selesai kemudian pemanas dan mixer dihidupkan.
- Mixer akan berputar selama 5 detik ke kiri dan 5 detik ke kanan secara berulang selama 5 kali. Lampu FULL tetap menyala.
- Jika proses pengadukan dan pemanasan telah selesai, maka Mixer akan berhenti, pemanas mati, lampu FULL padam.
- Pompa-3 akan ON sehingga memompa isi bejana keluar sampai kosong (dideteksi oleh sensor Lo- Level).
- Proses akan berulang.
- Jika tombol stop ditekan sesaat, sistem akan mati.
- 1. Buat Program PLC untuk mengendalikan dan memonitor **Sistem Kendali Pengisian dan pencampur cairan Bejana**. Boleh menggunakan piranti I/O yang ada di modul Trainer PLC. Buat wiring dengan Input Mode Internal dan Output Mode Eksternal.
- 2. Buat HMI untuk mengendalikan (Start dan Stop) serta menampilkan informasi yang diperlukan. Buat tampilan animasi yang **menarik dan kreatif**, misalnya seperti Level cairan, Arah Putaran Mixer, ON/OFF Pompa/ Lampu/Pemanas, Alarm, Trend, dll.
- 3. Buat SCADA sistem tersebut dengan komunikasi melalui Ethernet.
- 4. Tentukan piranti input dan output yang diperlukan beserta alamat PLC yang digunakan, dalam bentuk tabel.
- 5. Buat Laporan Lengkap yang berisi antara lain Listing Program Ladder PLC, konfigurasi Jaringan komunikasinya, Script animasi dan hasil-hasil Runtime HMI beserta analisisnya.

\*\*\*\*